## **DEBUG ON BOARD**

When CPU, Memory, Cache RAM, FDD<br>or VGA Card have not been properly installed, or you can unave not been properly means<br>user can isolate problems through reading<br>the Debug Sensor LED and the instructions<br>in the manual. It's a great advantage for **DIY** and System Assembly.

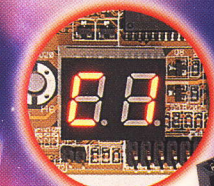

# **Manua**

## TIJI-P2BKAT370 MAMBOARD

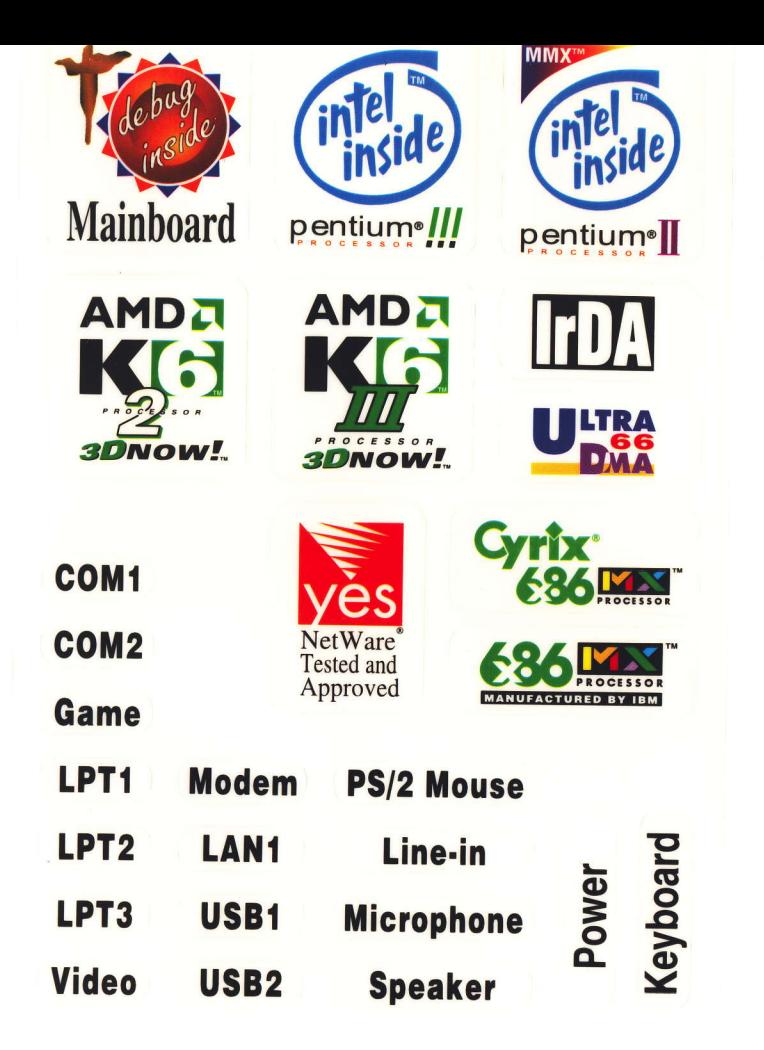

 $\mathbf{1}$ 

X  $\mathcal{L}$  $\mathbf{C}$ a  $\mathbf{s}$ 

 $\mathsf{d}$ ïĪ.

 $\Delta$ 

## TM-P2BXAT370<br>ISA/ PCI/ AGP Mainboard

with onboard PCI IDE and super Multi-I/O.

Version: 1.0

 $\mathbf{1}$ 

#### TM-P2BXAT370 User's Manual

## Copyright

Copyright  $\odot$  1998 by this manufacturer. All rights reserved. No part of this publication may be reproduced, transmitted, transcribed, stored in a retrieval system, or translated into any language or computer language, in any form or by any means, electronic, mechanical, magnetic, optical, manual or otherwise, without the prior written consent of this manufacturer.

## Disclaimer

This manufacturer makes no representations or warranties, either expressed or implied, with respect to the contents hereof and specifically disclaims any warranties, merchantability or fitness for any particular purpose. Any software described in this manual is sold or licensed "as is". Should the programs prove defective following their purchase, the buyer (and not this manufacturer, its distributor, or its dealor) assumes the entire cost of all necessary servicing, repair, and any incidental or consequential damages resulting from any defect in the software. Further these manufacturer reserves the right to revise this publication and to make changes from time to time in the contents hereof without obligation to notify any person of such revision or changes.

#### Trademark Acknowledgement

Intel and Pentium are registered trademarks of Intel corporation. Award is a registered trademark of Award Software Inc. Other brand and product names are trademarks and/or registered trademarks of their respective holders.

Printed in Taiwan

#### **Overview**

The TM-P2BXAT370 is a Celeron-370 based mainboard that utilizes BX chipset on ATX PCI/ ISA platform. This mainboard is designed for Celeron-370 CPU, and supports new architectures such as high speed AGP graphic port, Ultra DMA/ 33, Bus Master IDE, SDRAM memory and expandable to a maximum 512K8. There is no second level cache onboard since the cache is on the Celeron-37O CPU card.

In addition to above features, TM-P2BXAT37O implements most advanced technology such as Synchronous switching regulator, CPU thermal protection, CPU fan monitoring, System voltage monitoring, Over current protection, Modem Wake Up, Keyboard power on, pS/2 mouse power on, Debug display on board and user-friendly Jumper-less.

The most unique feature of the TM-P2BXAT37O is its capability to debug onboard. when the cPU, DRAM, FDD, or vGA cards have not been properly installed, a DIY user can isolate problems through reading the Debug display and instructions in the manual. To professional system test engineers or maintenance engineers, the Debug display can work as an 80 Port Debug card. In other words, they can use this debug sensor function to do testing and maintenance in lieu of the 80 Port Debug card.

 $\overline{2}$ 

## **CONTENTS**

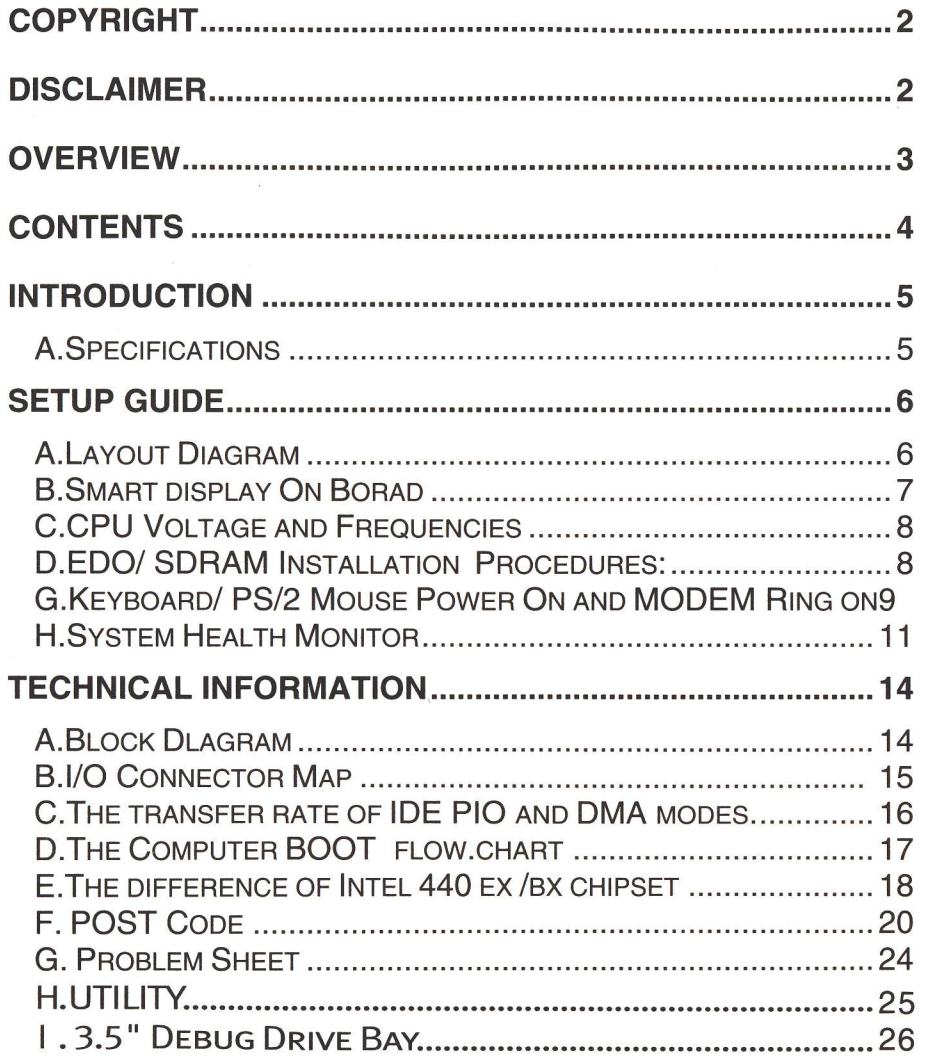

 $\overline{\mathbf{4}}$ 

## TM-P2BXAT370 User's Manual Introduction

## A. Specifications

**CPU** 

 $\mathsf{U}\mathsf{O}$ 

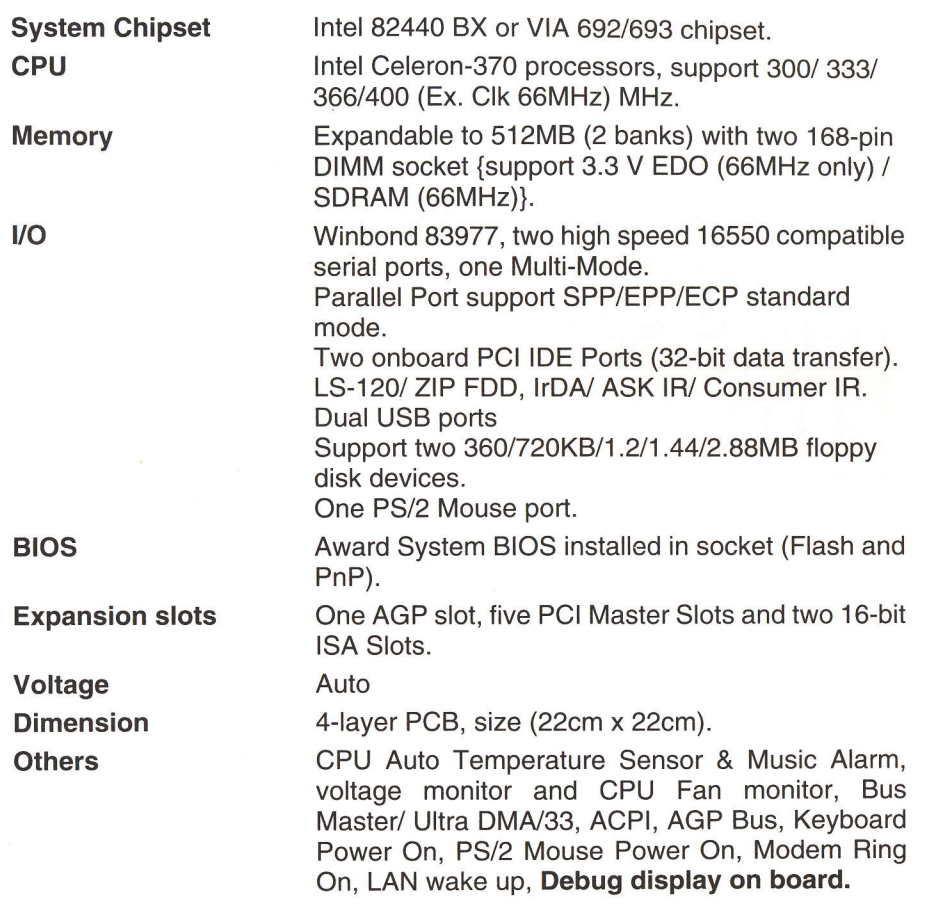

## Setup Guide A. Layout Diagram

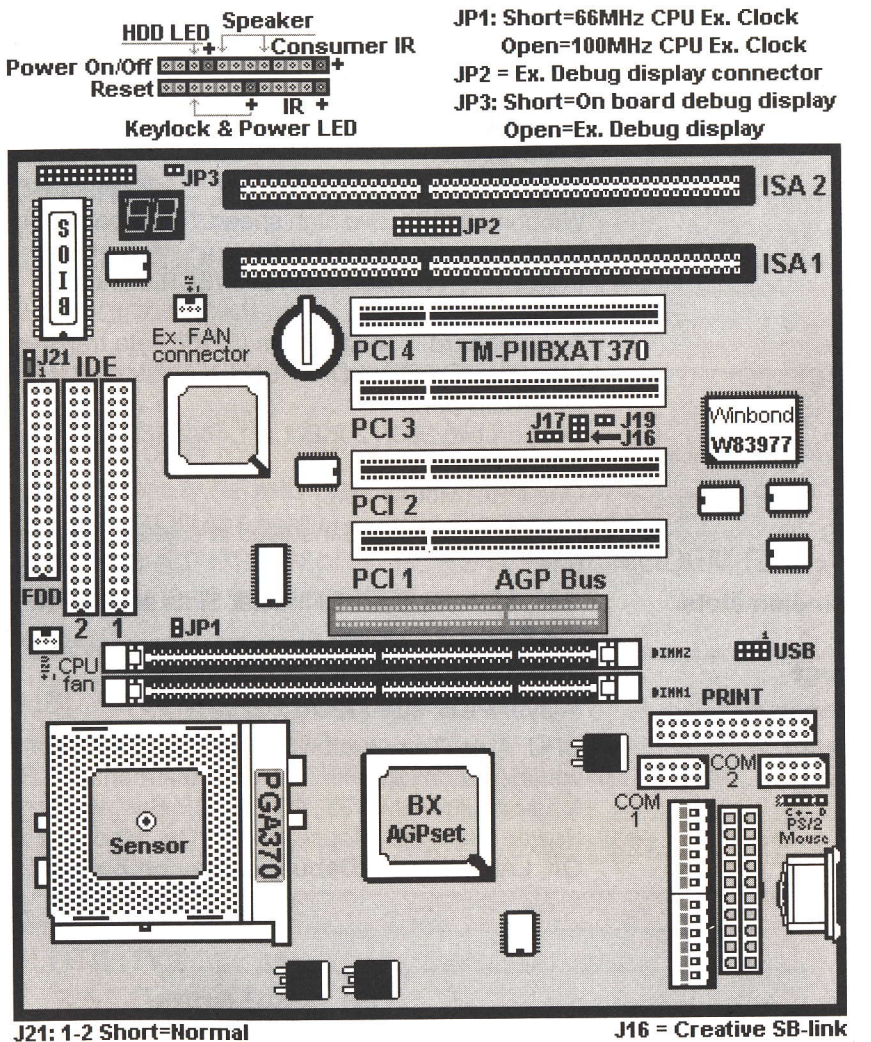

#### 2-3 Short=Clear CMOS

J17 = Wake on Lan

#### TM-P2BXAT User's Manual

## B. Smart Display On Board

When the CPU, DRAM, Cache RAM, FDD or VGA card have not been properly installed, user can isolate those basic problems through the Debug display and instructions from the manual. To Professional system engineers or maintenance engineers, the Debug display can work as an 80 Port Debug Card.

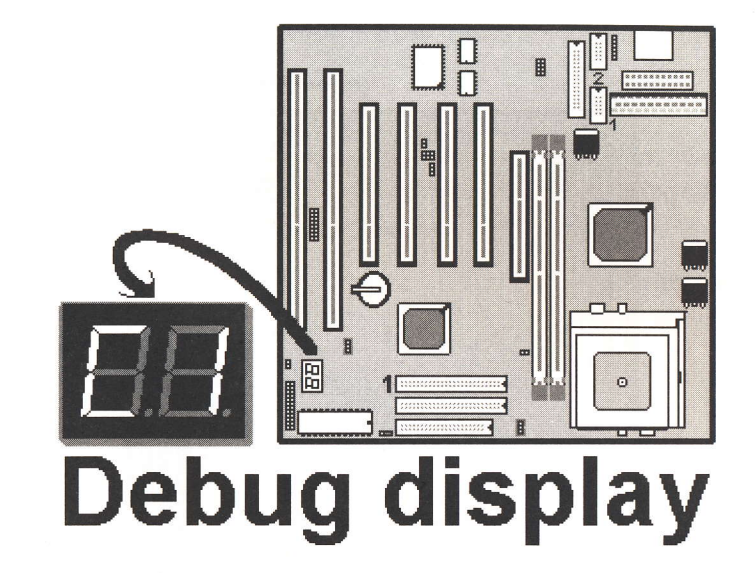

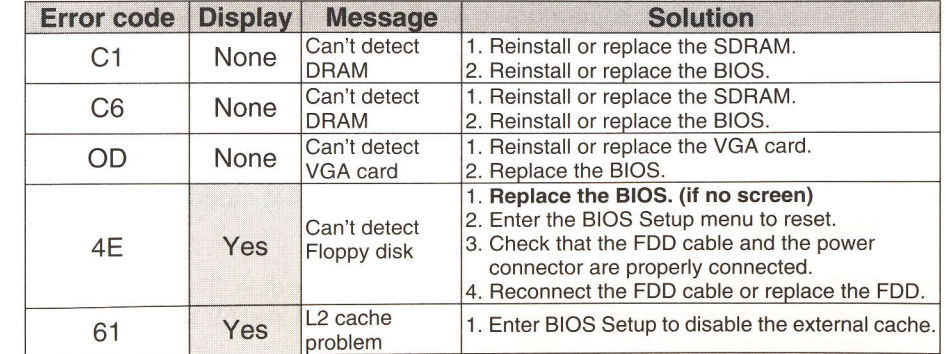

 $\overline{7}$ 

I

## C. CPU Voltage and Frequencies

Dear Customers:

Thank you for your patronage of our products. The board you bought is a jumper-less mainboard. The CPU type and working voltage for the CPU shall be automatically detected.

## D. EDO/ SDRAM lnstallation Procedures:

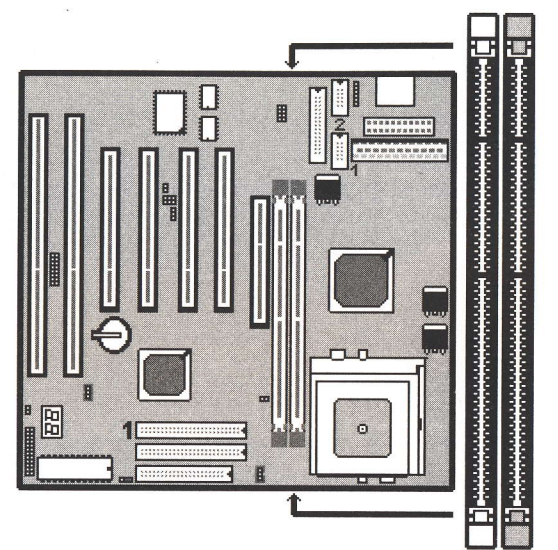

- A 168-pin DIMM can support up to 512MB 3.3V EDO/ SDRAM .
- To avoid compatibility and reliability problems, you are recommended to test the 168-pin SDRAMS before buying them since the PCB specifications differ.
- First, verify the working voltage of the EDO/ SDRAM module in either DIMM socket.
- P2BXAT370 only supports 3.3V EDO/ SDRAM module. The following illustration shows you the difference between 3.3V and 5V to ensure your correct selection of 3.3V DIMM module for using.

### TM-P2BXAT User's Manual

- You can set up the BIOS "Chipset Feature Setup" to the best working condition basing on the type of EDO/ SDRAM you are using.
- The BIOS DRAM default setting is 60 ns. Change the BIOS "Chipset Feature Setup" default setting to 50ns for better performance, if the chipset is marked 50ns.
- Change nothing if EDO RAM is used. BIOS automatically detect the RAM type.
- MEMO for Installing System:

 $\oplus$  Concerning memory setup, you can find how to from "Chipset Feature Setup" under BIOS setup. However, to avoid system unstable or system hang, user without engineering background is not suggested to change BIOS set up.

 $\oplus$  If system boot failure, please clean DIMM socket (with clean oil) or polish Gold-Finger of DRAM with soft eraser, and try again.

The Dual Inline Memory Module (DIMM) must be 3.3 Vott and Unbuffered Synchronus DRAM (SDRAM) 8MB, 16MB, 32MB, 64MB, 128MB or 256M8. The following iltustration shows the type of DIMM Module.

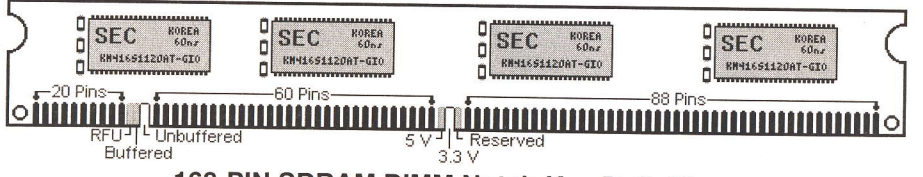

## 168-PIN SDRAM DIMM Notch Key Definitions

**TM-P2BXAT User's Manual** 

- E. Keyboard/ PS/2 Mouse Power On and MODEM Ring on
- To make sure the 5VSB signal nearly to 750mA (Amperage) from ATX Power Supply, or if your keyboard consuming power than 300mA, it's better to upgrade your ATX Power Supply to 1A for working perfectly.
- If you are going to use the function of keyboard and PS/2 mouse power on, then, the power-switch will be becoming useless automatically (unable to be used).

DOM DO JICA DIOS (OAGOKTIA)

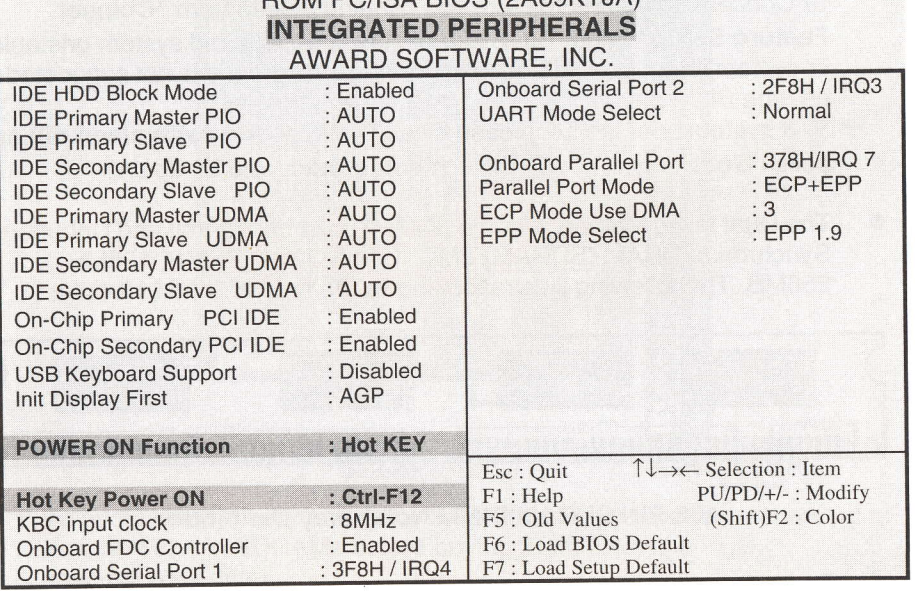

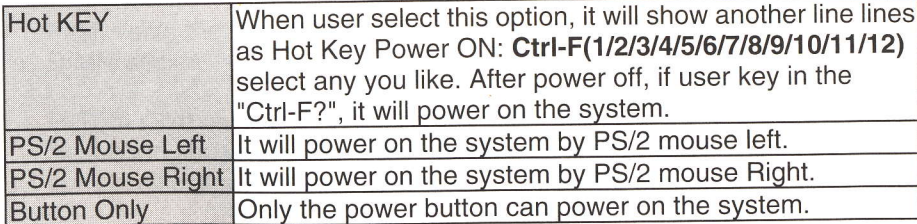

**Modem Ring On Function Operation:** 

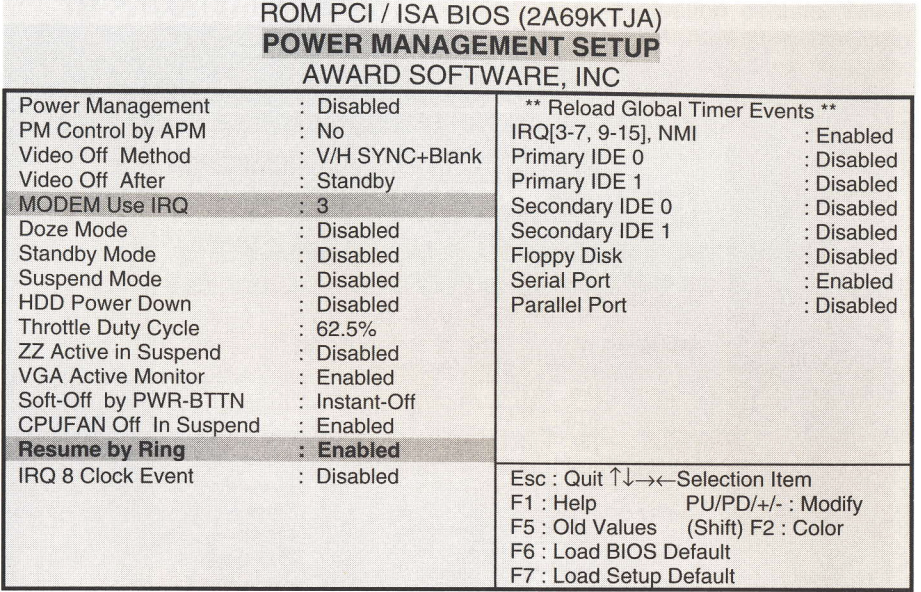

1. Have an external MODEM connected to COM 1 or COM 2.

2. Enter BIOS setup.

- 3. Select Power Management Setup.
- 4. This number of MODEM use IRQ has to be set as same as the IRQ of Serial Port which you are connecting in. Please set in N/A if you are not going to use the function of MODEM ring on.
- 5. Resume by Ring: Enable.
- 6. Save BIOS setup and Reboot.
- 7. Booting from DOS, Windows, or Windows 95.
- 8. Turn off the system by:
	- a. ATX-Power Switch
	- b. Windows 95 Software Power Off
- 9. System Waiting for Modem Ring On When Modem Ringing Signal Active, System will wake-up.

#### F. System Health Monitor

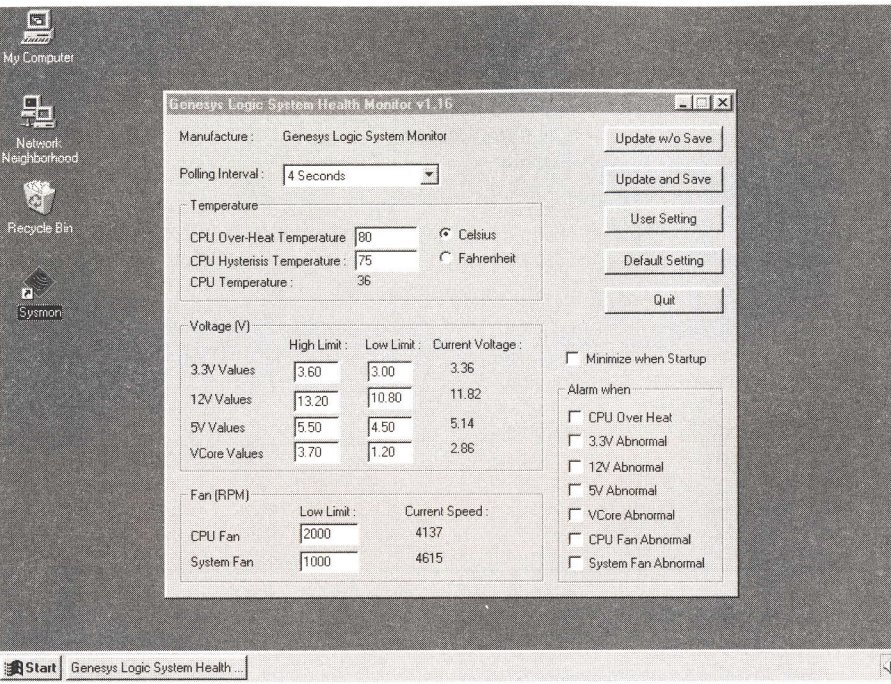

#### . Fan Monitoring:

There are two fan connectors, one is for CPU, the other can be a housing fan. When the fans speed is working abnormal, there will be warning (Speaker Alarm) through application software such as SM10(Small Icon for System Monitoring) to notify user. The fan monitoring function is implemented by connecting fan to 3-pin fan connector J1/ J23 and installing SM10. Referring to Page 12 (System Health Monitor).

#### TM-P2BXAT User's Manual

#### CPU Thermal Protection:

TM-P2BXAT370 implements special thermal protection circuits. When temperature is higher than a predefined value, there will be warning (Speaker Alarm) through application software such as SM10 (Small lcon for System Monitor) to notify user. lt's automatically implemented by BIOS or SMD10, no hardware installation is needed. Referring to Page12 (System Health Monitor).

#### System Voltage Monitoring:

TM-P2BXAT370 is featured with a voltage monitoring system. When you turn on your system, this smart design will keep on monitoring your system working voltage. lf any of voltage is over the component's standard, there will be Speaker Alarm though application software SM10 (Small lcon For System Monitor) for a warning to user. System voltage monitoring function monitors 5V, 12V, 3.3V and CPU voltage. lt's automatically implemented by BIOS and SM10, no hardware installation is needed. Referring to Page 12 (System Health Monitor)

' -.1

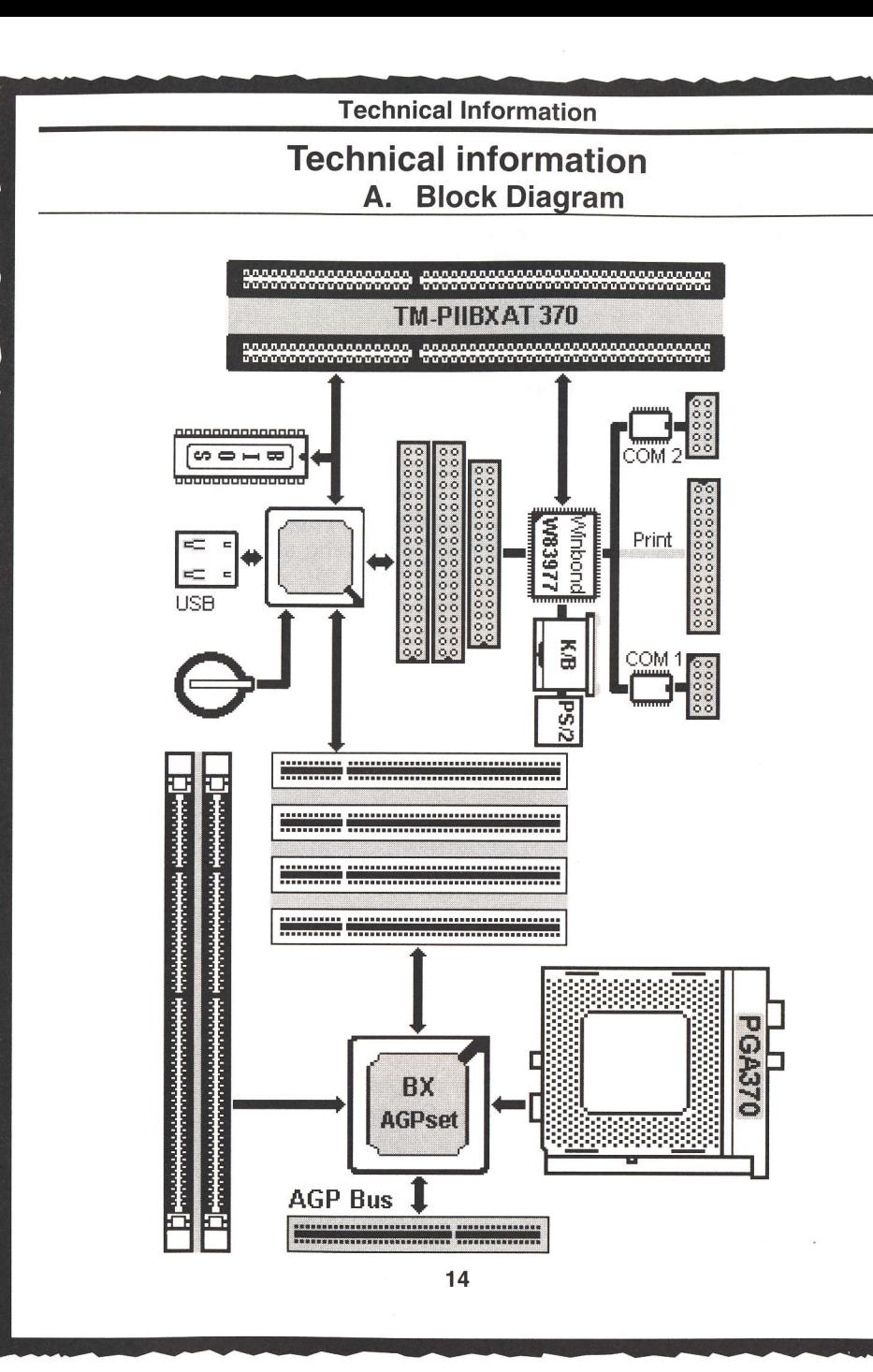

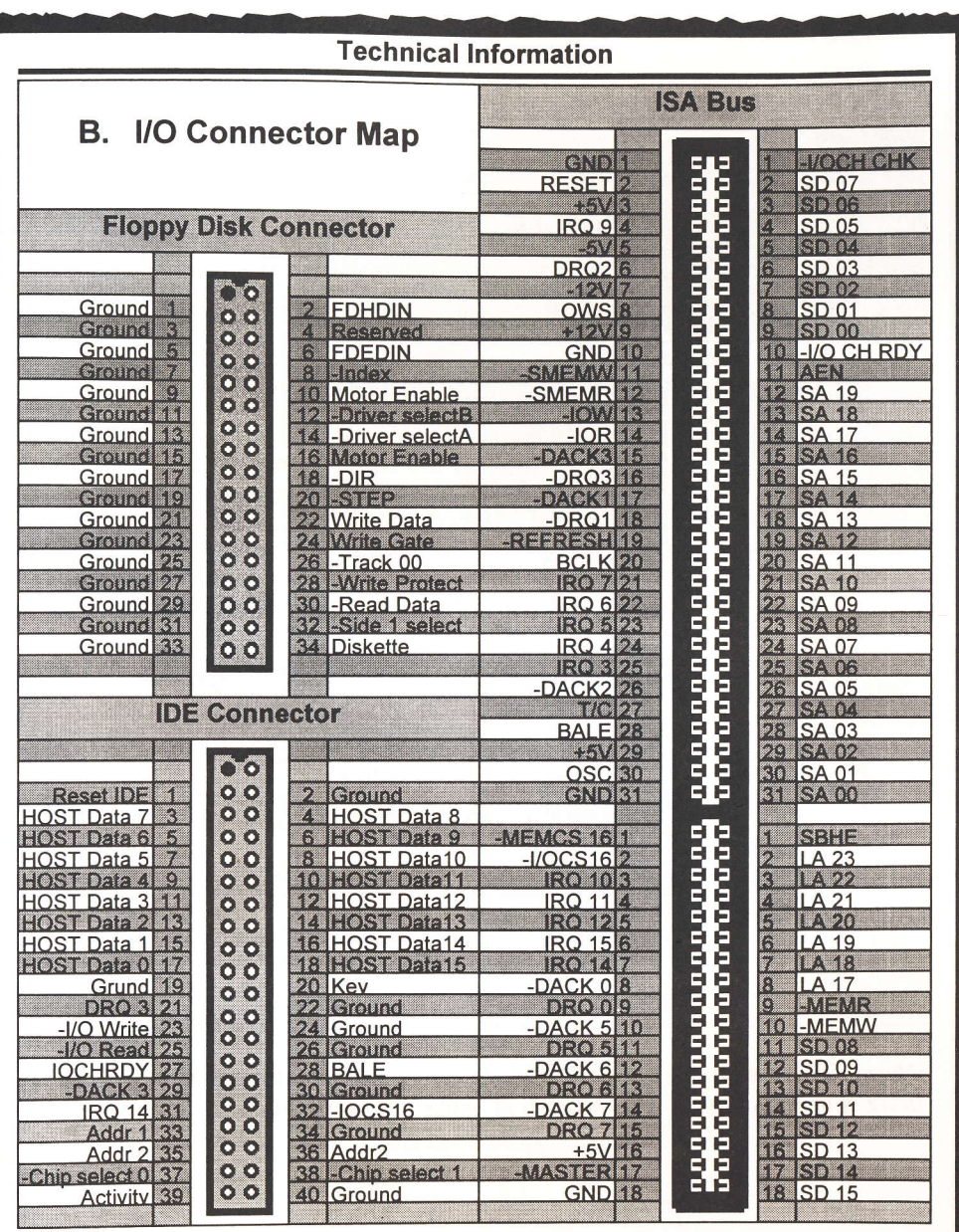

15

I

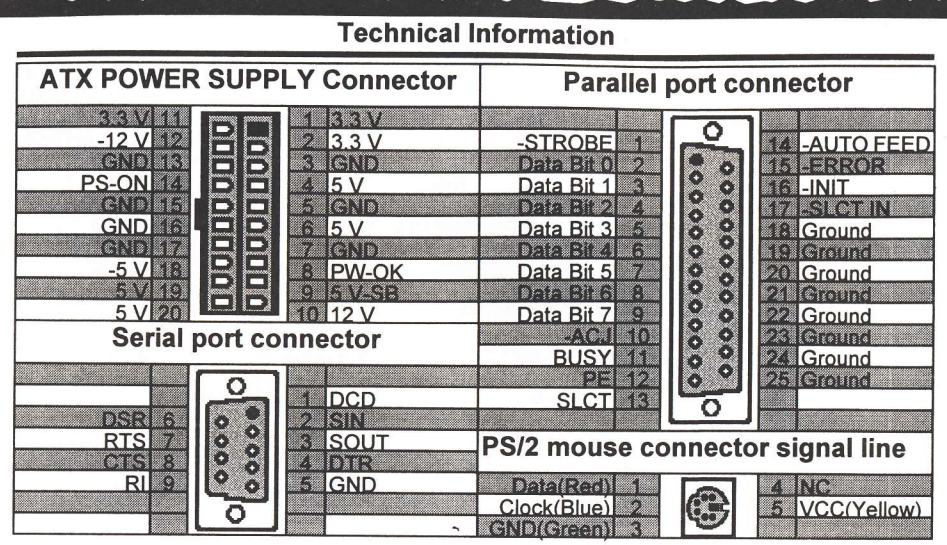

## C. The transfer rate of IDE PIO and DMA modes.

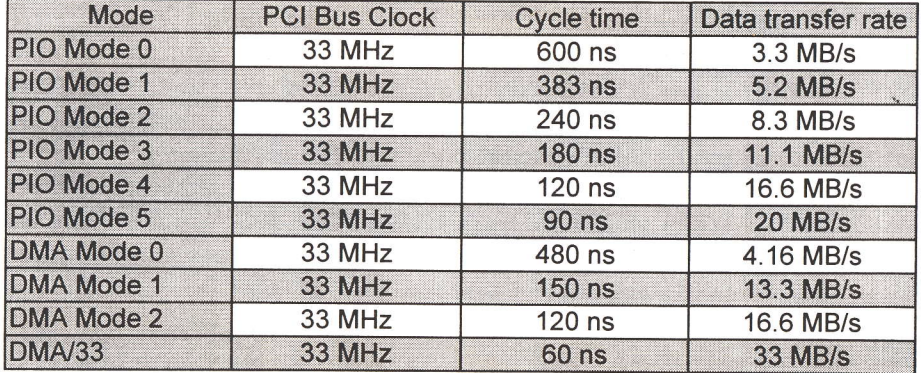

When IORDY signal is used, PIO Mode 3/4 is in ATA-2 format while PIO Mode 0/1/2 is in ATA format. PIO Mode5 is unlikely to happen.

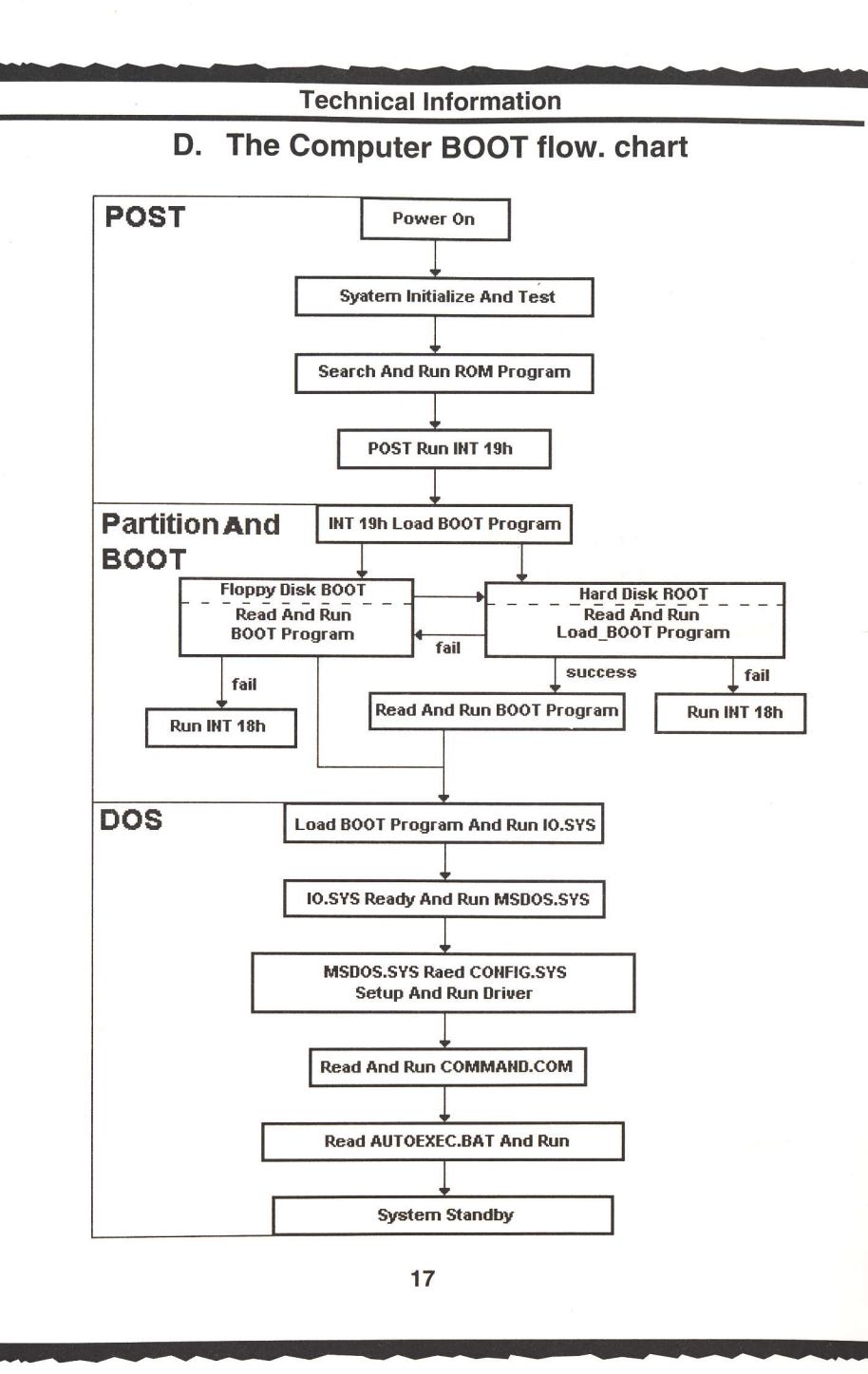

#### Technical Information

## E. The difference of Intel 44OEXand 4408X Chipset

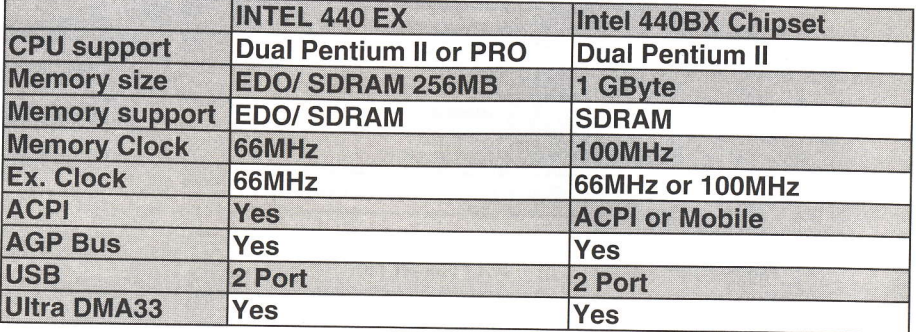

### Ultra DMA/33 (Ultra ATA)

This new specification of IDE HDD, set up by Intel and Quantum together, is first supported by Fireball ST Series HDD, with the highest transfer rate of 33.3MB/s, required the Driver of Tritones to support it. Without Driver, PIO mode 4 is in charge of access performance instead.

#### o ACPI (Advanced Configuration and power Interface)

This Advanced configuration and power Interface set up by Intel, Microsoft, Compaq, IBM, HP....etc, offers the functions below:

(1). Automatically stops offering power to CD-ROM, FDD or HDD when any of them is not in use.

(2). Offers the "OnNow" function; when you start the system, what is seen on the screen is in the condition same as the last time before the system was shut down.

(3). Enhances the system configuration like pnp, DMl....

#### USB(Univer Serial Bus) o

The new Bus specification defined by Compaq, DEC, IBM, Microsoft, NEC, Intel....etc, is connected by USB, making it possible for the peripheral to have the "plug and play" function without interface card. There are at most 127 peripherals that can be connected at the same time.

#### Technical Information

Printer Modes /SPP /ECP /EPP

SPP (Standard Parallel Port) The current commonly used standard mode.

#### ECP (Extended Capabillties Port)

Jointly set by Microsoft and HP. lts main feature is using highperformance half-duplex bidirectional channel to achieve faster transmission speed. lts 16-bit FIFO (First-ln-First-Out) buffer makes high-speed transmission more stable and reliable. DMA function is included in its controller.

#### EPP (Enhanced Paratlel Port)

Jointly set by Intel, Zenith and Xircom. Bidirectional blocks transmission makes transmission speed to reach 2MB per second. lt is compatible with the standard parallel port interface. For printers that do not supporl the EPP mode in Windows 95, including the Canon BJ Series and the Epson LQ Series, you can set the Parallel Mode in BIOS to Normal (SPP) Mode to enable EPP.

#### lrDA (lnfrared Data Assoclation) o

This organization sets the infrared transmission standards. The lrDA Protocol sets transmission speed at 1 15KB per second and a transmission angle of 30 degree. lts Serial Port shall have 16550 UARTs and its maximum transmission distance is one meter.

S. M. A.. R. T (Self Monitoring Analysis Report Technology) It is jointly set by Conner, lBM, Quantum, Seagate and Western Digital. Most hard disks on the market have this function. lt issues a warning message to the computer user prior to the "actual" failure of the user can have sufficient time to backup data or to replace the hard disk. o

19

I

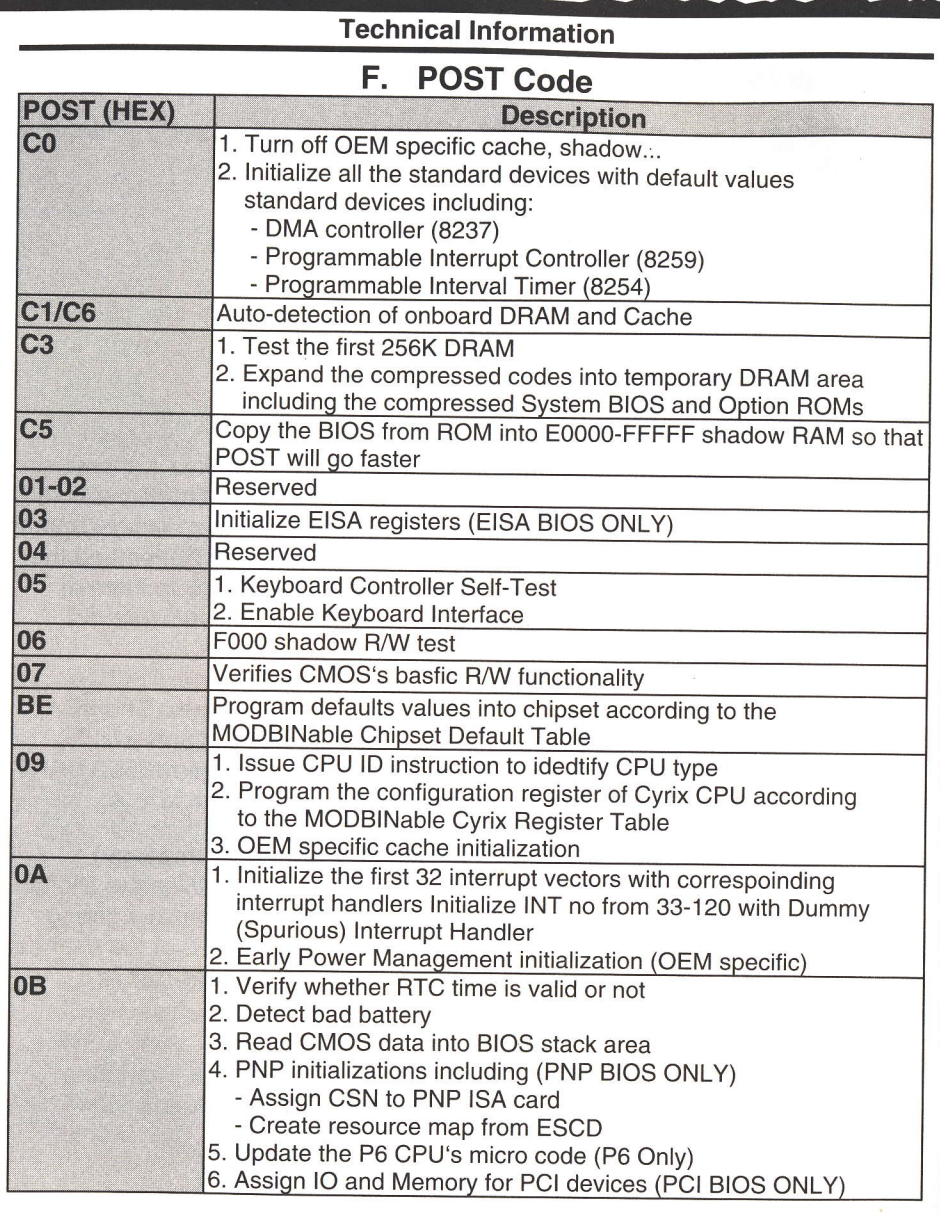

## **Technical Information**

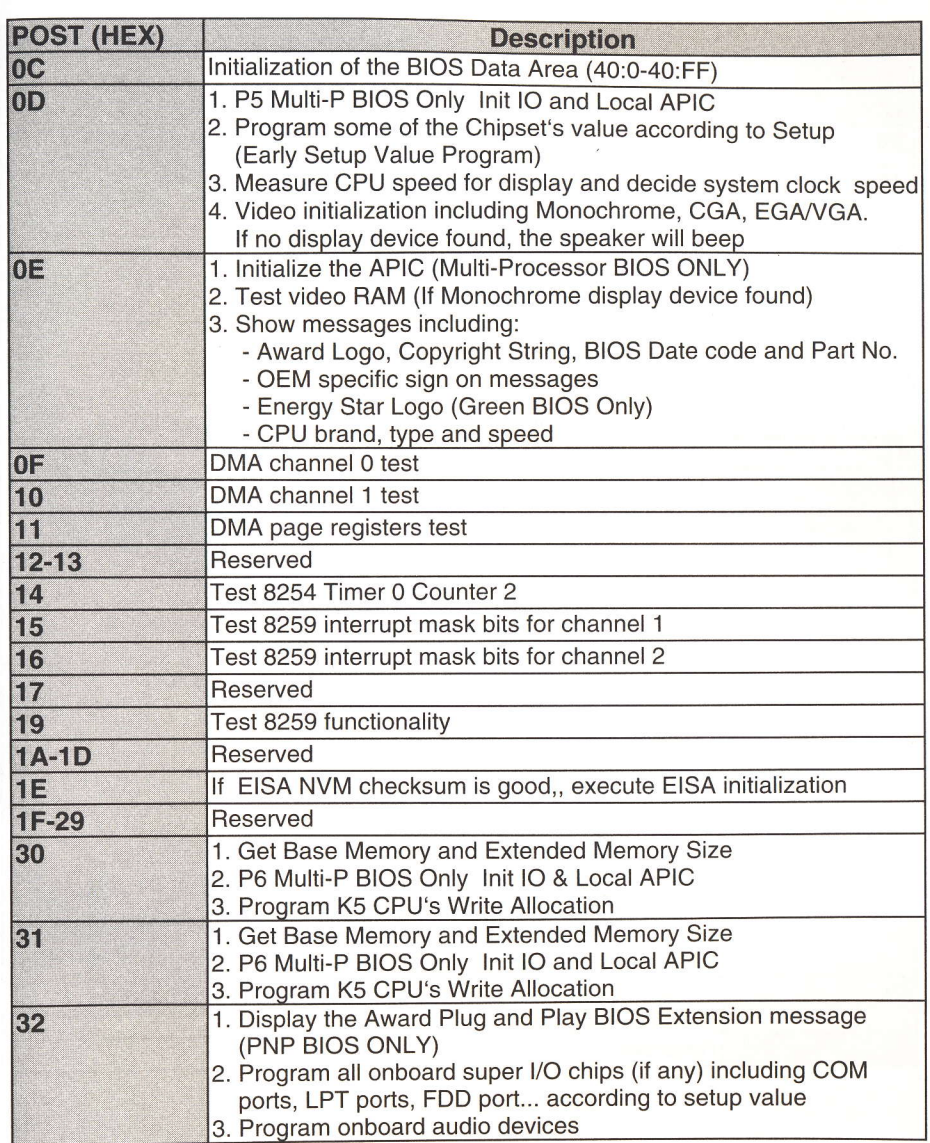

## **Technical Information**

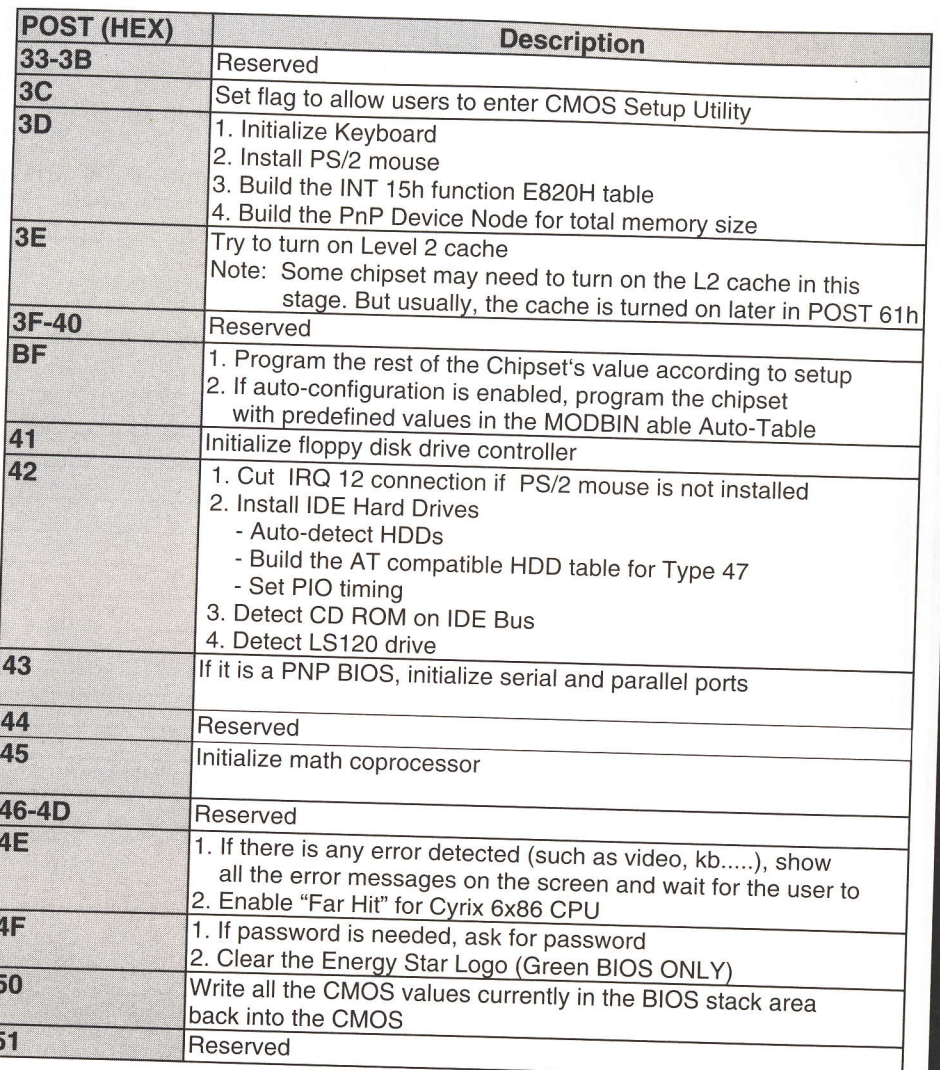

## Technical Information

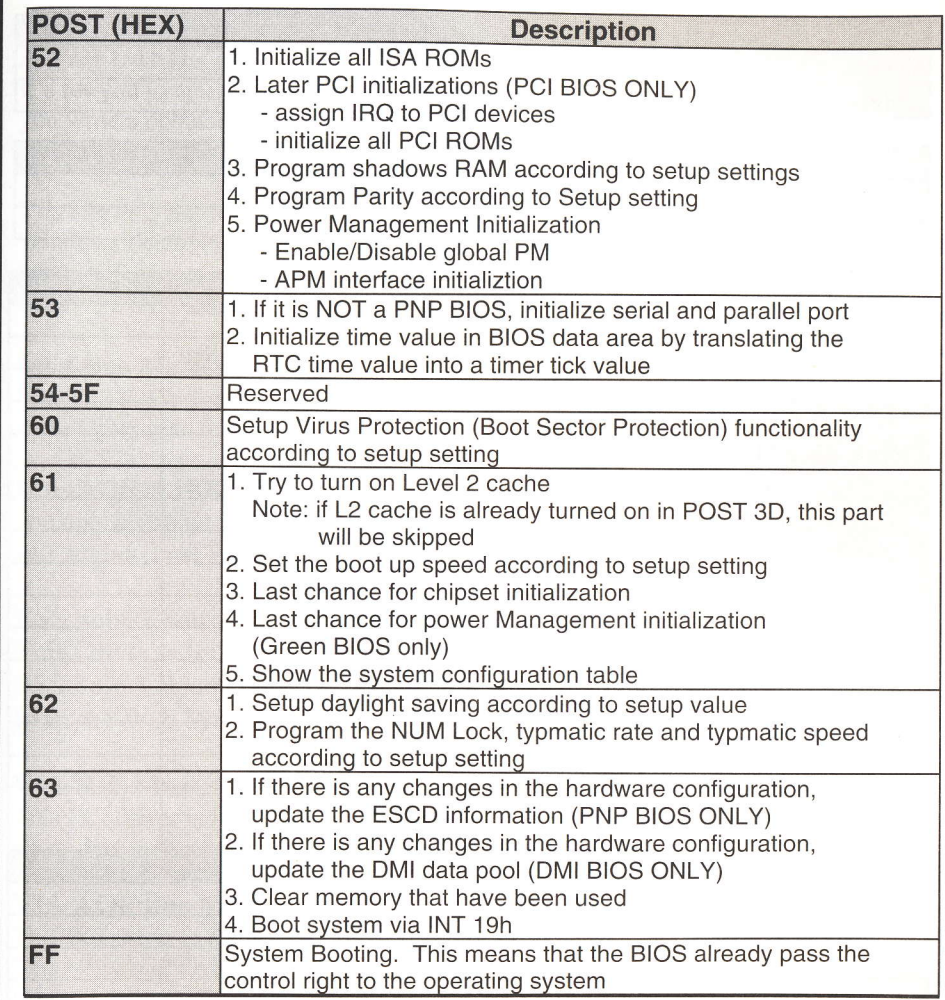

23

 $\epsilon$ 

22

## Utility Guide

#### AWDFLASH

Technical Information Utility Guide G. Problem Sheet **Customer Name** Tel address Fax

- -

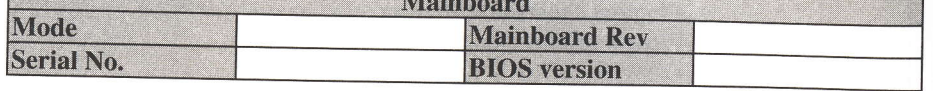

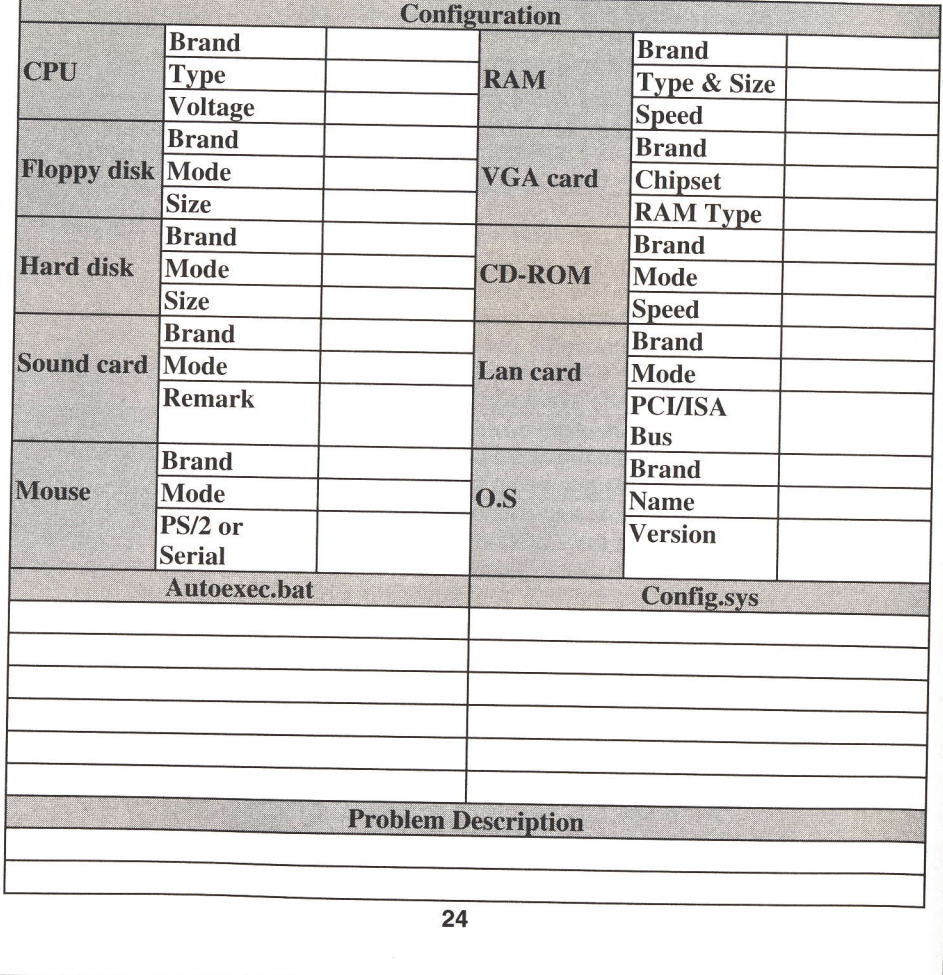

It's for you to erase the system BIOS that is stored on'the system mainboard and let you write a updated BIOS into the BIOS. If you erase current BIOS but not write in a new BIOS successfully, the system will malfunction.

You can only use this AWDFLASH.EXE in real-mode DOS (not the DOS box under Windows95/98/NT). So, you need to shut down your computer and select Restart from DOS. If you are just under Windows 95/98/NT, shut down your computer and boot via a DOS diskette for running this utility.

#### Intel Bus Master Driver

This PCI IDE driver is for installation only in Windows 95/98. You may able to get more Up-to-date driver from the Web Site of Intel.

#### Intel Win95 Patch Driver

you may install this driver before you start to install Win95 to smooth the installation. Just get into Intel Web Site for more Up-to-date driver.

#### **ESS Solo-1 Sound Driver**

This Driver is for TM-P2BX370, TM-P2ZX370 and TM-P2VA370 with ESS Solo-l Sound on Board. You may able to get more up-to-date driver from the Web Site of

#### VIA IDE Master Driver

This PCI driver is for installation only in Windows 95/98. You may able to get more up-to-date driver from the Web Site of VIA Technology Inc. www.vlA.coM.Tw

#### VIA AGP Bus Master Driver

This PCI driver is for installation only in Windows 95/98. The latest Version is V3.0. This VIA AGP driver need to be installed before you install an AGP driver. You may able to get more up-to-date driver from the Web Site of VIA Technology Inc. WWW.VIA.COM.TW

 $\cdot$ 

#### Utility Guide

#### VIA Sound Driver

This driver is for installation in windows 95/98/NT. The Directory of Sound Driver cover two files. The Viaudio.inf is for Audio and Viajstic.inf is for Game. Since vIA Audio driver is in its initial version, you may refer to the lnstallation Guide from the manual Illustration page.

#### Super-VB

This anti-virus software is provided by Paragon and is able to be installed for Windows95/98 and DOS. Just run Set-Up file for it.

#### Smart-Debug

This file includes System Monitoring and System Debug utility. After installation, you can use both function. Aside fiom System Monitoring and System Debug, CpU temperature will be always standing on the debug display for internal and external after debugging.

#### **Illustration!**

#### Instructions for using External 3.5" Drive Bay

When you are ready to use external 3.5" Drive Bay featured with LED Debug & CPU Temperature display function, please remember to complete the Set-Up works as follows:

1. Get into file name of "Smart-Debug".

- 2. Get into "95".
- 3. Get into "Setup.exe".
- 4. Run "Setup".
- 5. After Setup, please turn-off and turn-on again.

Now, you will find the CPU temperature is standing on the LED of external Debug Drive Bay after debugging.

#### Remark:

This external function is belonged to optional so that please check your supplier to make sure the board you bought is available with this extra function.

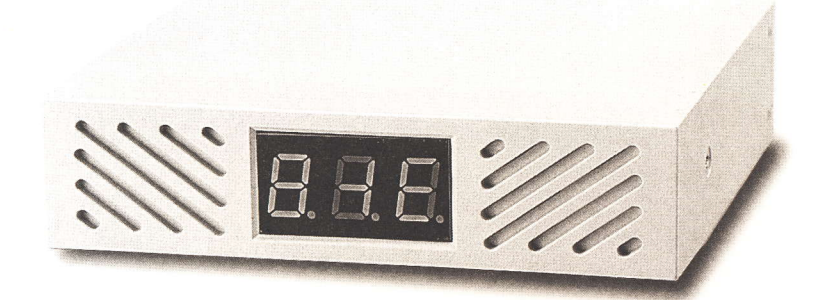

. l

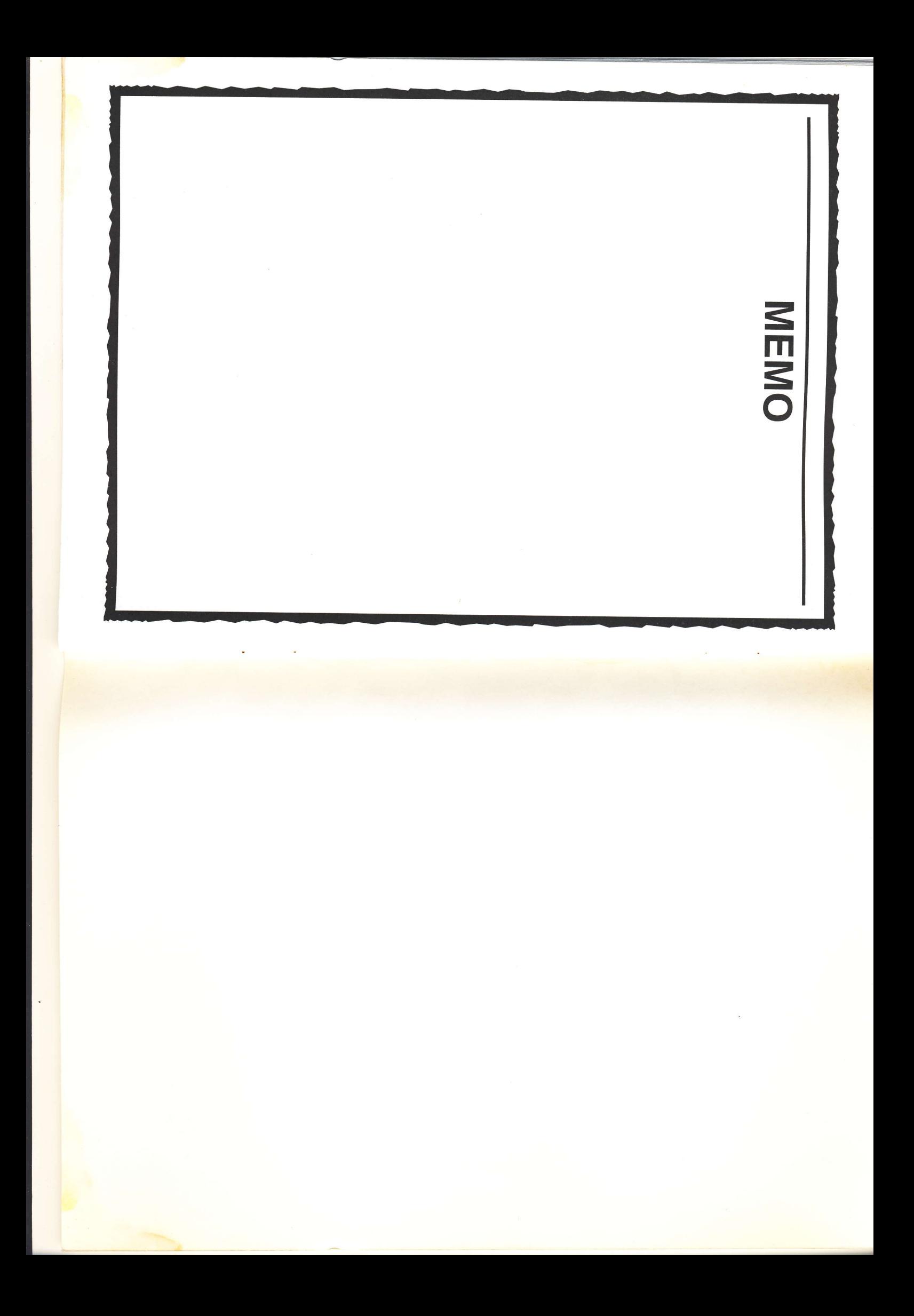